- **(1) 開戶 (在終端機開立 PPS 戶口)**
	- 請攜同本港銀行的提款卡或具備本港銀行提款功能之信用卡, 到 PPS 終端機, 依照畫面指示開立戶口
	- 開立 PPS 戶口教學影片, 請瀏覽網頁 <https://www.ppshk.com/>> 繳費靈新 用戶,或 掃描二維碼觀看短片

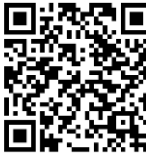

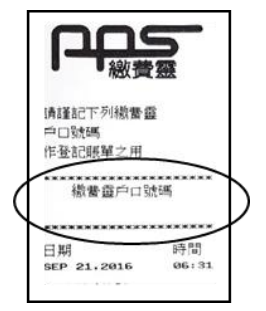

● 完成戶口開立後, 請妥善保存印有繳費靈戶口號碼的收據, 以作日後參考

## **(2) 登記賬單(手機應用程式)**

- ⚫ 任何商戶之賬單都要作首次登記才可繳費
- 開啟及登入「繳費靈|應用程式
- 登入後, 選擇「登記賬單」
- ⚫ 輸入商戶編號 **6446** (Tai Po Methodist School 大埔循道衛理小學)
- 輸入賬單號碼, 即印於學生學籍表的「繳費靈賬單號碼」
- 按「確認」
- 輸入「一次有效密碼」作雙重認證, 以確認登記指定商戶的賬單

## **(3) 繳費(手機應用程式)**

- 開啟及登入「繳費靈」應用程式
- 從「繳付賬單」選擇賬單
- ⚫ 輸入繳付金額
- 檢查賬單號碼及繳付金額後按「繳款」
- ⚫ 成功執行指示後會顯示付款編號及交易詳情
	- \*\*\* 家長繳付金額後, eClass Parent App 將於兩個工作天後顯示最新餘款 \*\*

備註

- ❖ 每名學生只需登記一次賬單,升班無需重新登記
- ❖ 家長需要為每名在本校就讀的子女個別登記賬單
- ➢ 各區繳費靈終端機的位置,請參閱網址: https://www.ppshk.com/hkt/prt/Web/ch/
- ➢ 繳費靈網站之**常見問題**有詳盡的使用說明: https://www.ppshk.com/